## Understanding the user interface

The user interface is where you will control your software installation. The MagicDraw window contains the following:

- Main menu
- Main toolbars
- Model Browser
- Diagram toolbars
- Diagram palette

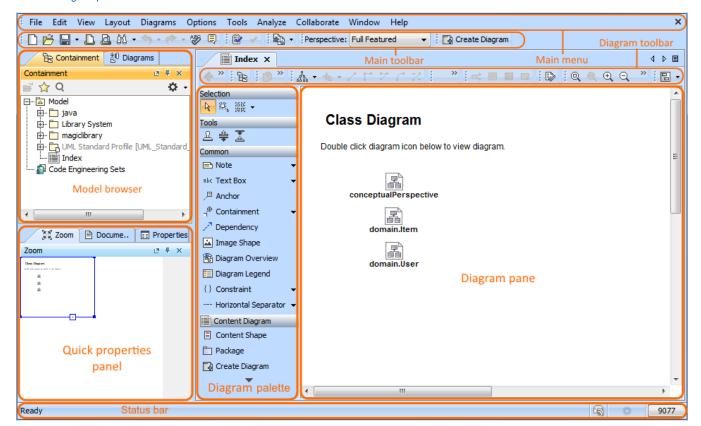

Which this demo to get familiar with MagicDraw working environment, main concepts and functions.

## Related pages

Unknown macro: 'list-children'